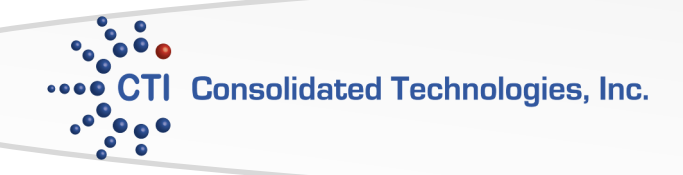

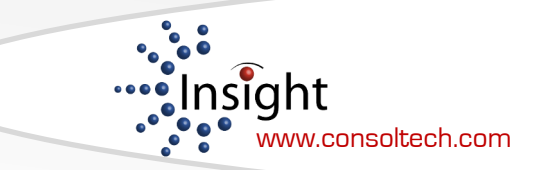

# Avaya 1416 Phone User Guide

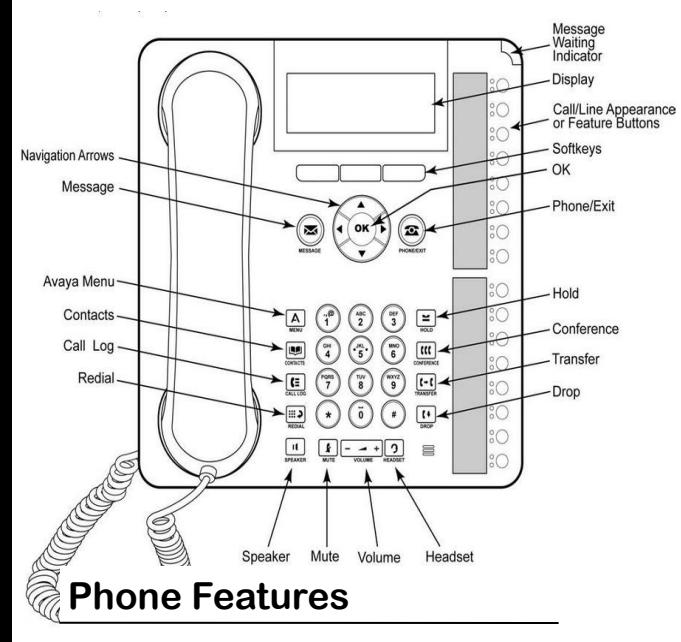

**Call Park** This feature can put a call on hold and retrieved from any other extension within the office.

**1.** Whenever you receive a call and wish to Park it, press [**CPark1**] or [**CPark2**].

**2.** Because you parked the call you will see a diamond shape w next to park slot you selected. Everyone else will see an underline under the parked slot, i.e. **CPark1**.

#### **To retrieve the call from another extension**

**1.** Press the park slot that you were notified to retrieve, i.e. **CPark1**

**2.** Press **[Accept]** or **[CallPkup]** softkey

#### **Transfer Direct to Voicemail (DVM)**

**1.** Once you have the call, press the

- [**Transfer**] Softkey
- **2.** Press [**DVM**].
- **3.** Enter the extension once you hear the announcement instructing you to do so. **4.** Hang-up right away so the caller can hear
- the beginning of the voicemail greeting.

**Twinning** This feature will simultaneously ring your cell phone when your desk phone rings.

**1.** Press [**Twinning**], mobile number will be on display

**2.** Press **[Done]** softkey, green light will indicate twinning is active

**3.** Press [**Twinning**] to deactivate

# **Answering and Making Calls**

### **Answering a call**

If you are not already on a call, lift the handset. If you are already on a call, press the alerting call appearance button (slow flashing green lamp) puts the existing call on hold and answers the alerting call. To answer the call on speakerphone, press the **SPEAKER** button. To answer the call using a headset, press the **HEADSET** button.

# **Making a call**

**1.** Dial an extension or for external calls dial **9+1+ area code +number**

**2.** When answered, either lift the handset or continue on speakerphone.

#### **Calling a person from the call log**

**1.** Press the **CALL LOG** button.

**2.** Scroll left or right to view a separate list of all, missed, answered, or outgoing calls.

- **3.** Scroll up or down to select the person or number you want to call.
- **4.** Press the **OK** button or the **Call** soft key

# **Calling a person from the contacts list**

- **1.** Press the **CONTACTS** button.
- **2.** Scroll up or down to select the person or number you want to call.
- **3.** Press the OK button or the call soft key.

# **Transferring a Call**

- **1.** While connected to the call you want to transfer, press **TRANSFER**.
- **2.** Dial the telephone number.
- **3.** Press **TRANSFER or [Complete]** to complete the transfer. If user does not answer press **[Cancel]** to return to original call

# **Making a conference call**

**1.** While active on a call, press the **CONFERENCE** button. The call is put on hold.

**2.** Call the person you want to add to a conference.

**3.** When they answer, if they want to join the conference press the **CON-FERENCE** button again. If they do not want to join the conference, press the **DROP** button. Then press the fast flashing green button.

# **Adding a person to a conference call**

- **1.** Press the **HOLD** button to put the conference on hold.
- **2.** Call the person you want to add to a conference.
- When they answer, if they want to join the conference press the **CON-FERENCE** button again.
- If they do not want to join the conference, press the **DROP** button.

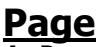

**1.** Press **Page Overhead 2.** Make your announcement **3.** Press **[Drop]** or hang up handset